**Agilent E5070B/E5071B ENA Series RF Network Analyzers**

# **SAW Bandpass Filter Measurements**

**Second Edition**

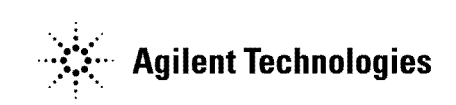

**No. 16000-95008 August 2002**

### **Notices**

The information contained in this document is subject to change without notice.

This document contains proprietary information that is protected by copyright. All rights are reserved. No part of this document may be photocopied, reproduced, or translated to another language without the prior written consent of Agilent Technologies.

Agilent Technologies Japan, Ltd.

Component Test PGU-Kobe

1-3-2, Murotani, Nishi-ku, Kobe, Hyogo, 651-2241 Japan

MS-DOS®, Windows®, Windows 98, Windows NT®, Visual C++®, Visual Basic®, VBA, Excel and PowerPoint<sup>®</sup> are U.S. registered trademarks of Microsoft Corporation.

Portions © Copyright 1996, Microsoft Corporation. All rights reserved.

© Copyright Agilent Technologies Japan, Ltd. 2002

### **Sample Program**

The customer shall have the personal, non-transferable rights to use, copy, or modify SAMPLE PROGRAMS in this manual for the customer's internal operations. The customer shall use the SAMPLE PROGRAMS solely and exclusively for their own purposes and shall not license, lease, market, or distribute the SAMPLE PROGRAMS or modification of any part thereof.

Agilent Technologies shall not be liable for the quality, performance, or behavior of the SAMPLE PROGRAMS. Agilent Technologies especially disclaims any responsibility for the operation of the SAMPLE PROGRAMS to be uninterrupted or error-free. The SAMPLE PROGRAMS are provided AS IS.

AGILENT TECHNOLOGIES DISCLAIMS ANY IMPLIED WARRANTY OF MERCHANTABILITY AND FITNESS FOR A PARTICULAR PURPOSE.

Agilent Technologies shall not be liable for any infringement of any patent, trademark, copyright, or other proprietary right by the SAMPLE PROGRAMS or their use. Agilent Technologies does not warrant that the SAMPLE PROGRAMS are free from infringements of such rights of third parties. However, Agilent Technologies will not knowingly infringe or deliver software that infringes the patent, trademark, copyright, or other proprietary right of a third party.

## **Application Programs**

This chapter describes sample programs (VBA programs) based on actual measurement examples.

### **Basic measurement (measuring a band-pass filter)**

[Example 1-1](#page-5-0) shows a sample program (VBA program) that demonstrates how to perform the basis measurement of the bandpass filter. You can find the source file of this program, named "apl\_bsc.vba", on the sample program disk. This VBA program consists of the following standard module.

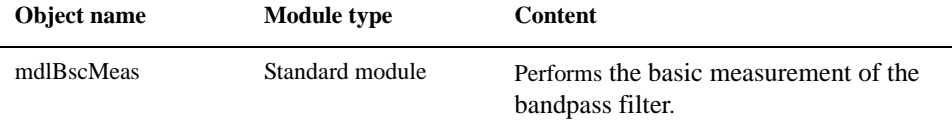

#### **Overview of the program**

The sample program performs full 2-port calibration using the 85032F calibration kit, measure a band-pass filter (center frequency: 947.5 MHz), and calculates and displays its bandwidth, insertion loss, and so on. This measurement is the same as "Example of measuring a band-pass filter" in *Installation/Quick Start Guide* of the E5070B/E5071B. Therefore, for information on the flow of the measurement, the connection of the standard, and so on, refer to the description of *Installation/Quick Start Guide*.

#### **Description of the program**

When you run this VBA program, reset is performed, the measurement conditions are automatically set, and a message "Perform the full 2-port calibration." is displayed. To perform the full 2-port calibration, click the **Yes** button; to skip it, click the **No** button.

To perform the calibration, follow the onscreen messages to connect each standard of the Agilent 85032F calibration kit to the specified port, and click the **OK** button to measure the calibration data. Click the **Cancel** button to return to the beginning of the calibration. You cannot skip the isolation calibration. When the calibration data measurement for all standards is complete, a message "All calibration data completion." is displayed, and the calibration coefficient is calculated.

**NOTE** When you cancel the calibration data measurement before completing the measurement of necessary calibration data, the settings condition may not be returned to its former state.

> Then, a message "Connect DUT, and then press [Macro Setup]-Continue button." is displayed in the instrument status bar in the lower part of the LCD display. Connect a DUT, and perform **[Macro Setup] - Continue**. After the measurement, the search result is displayed in the echo window, as shown in [Figure 1](#page-3-0). If no bandwidth search target is found, only the result of the insertion loss obtained with the marker is displayed.

#### <span id="page-3-0"></span>**Figure 1 Example of the display after executing the program in [Example 1-1](#page-5-0)**

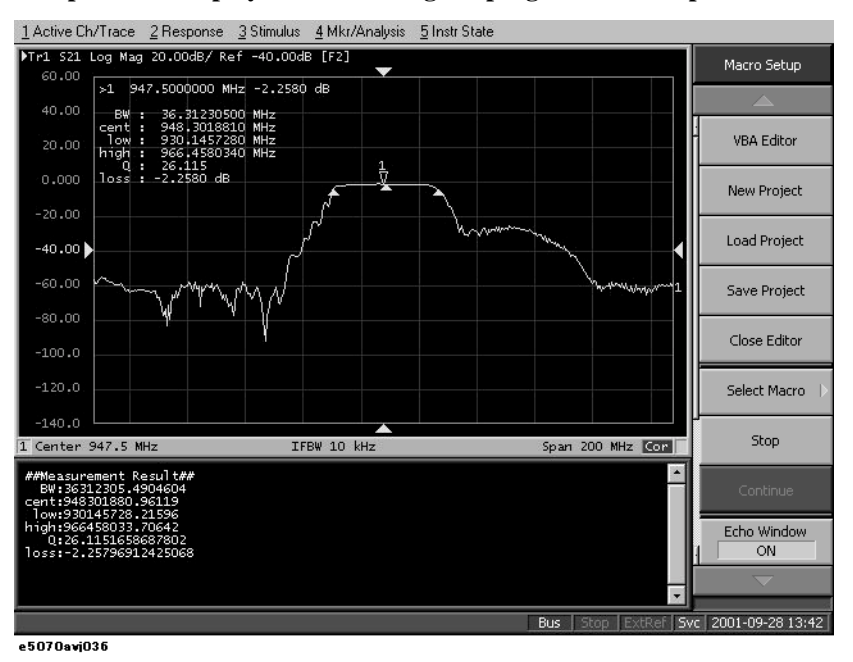

The basic measurement program (object name: mdlBscMeas) is described in detail below. Line numbers are added for description purpose only, and do not appear in the actual program source code.

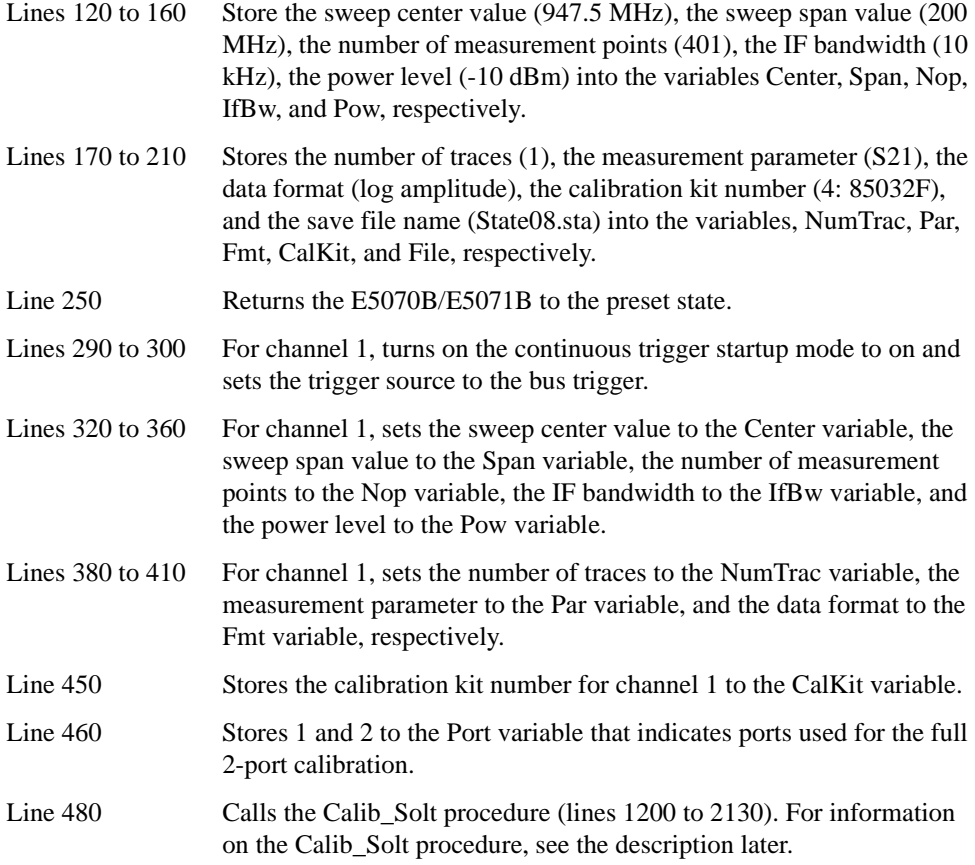

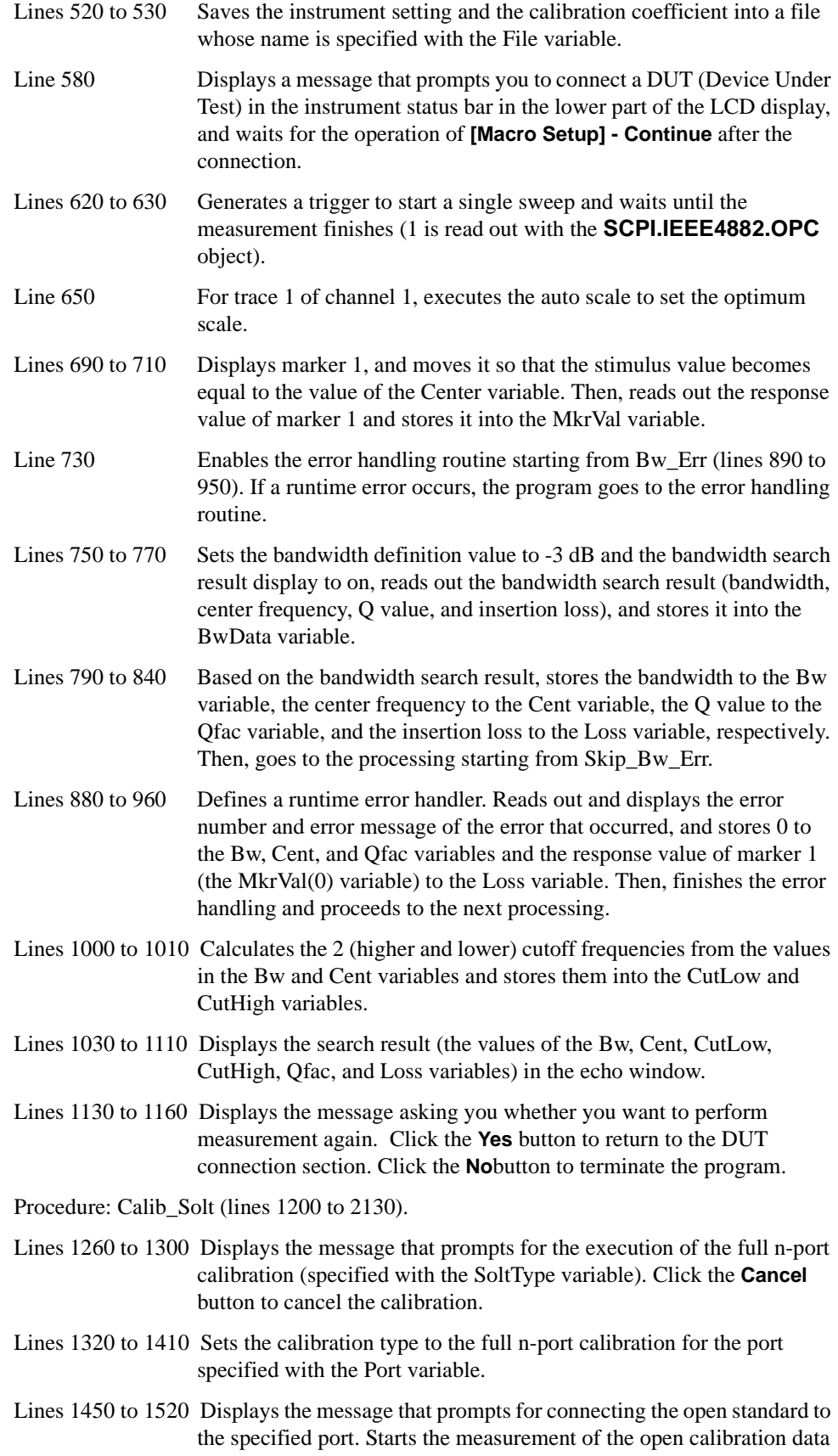

initiated by clicking the **OK** button after the connection and waits for the completion of the measurement. Click the **Cancel** button to return to the beginning of the calibration.

- Lines 1540 to 1610 Displays the message that prompts for connecting the short standard to the specified port. Starts the measurement of the short calibration data initiated by clicking the **OK** button after the connection and waits for the completion of the measurement. Click the **Cancel** button to return to the beginning of the calibration.
- Lines 1630 to 1700 Displays the message that prompts for connecting the load standard to the specified port. Starts the measurement of the load calibration data initiated by clicking the **OK** button after the connection and waits for the completion of the measurement. Click the **Cancel** button to return to the beginning of the calibration.
- Lines 1750 to 1840 Displays the message that prompts for connecting the thru standard between the specified ports. Starts the m5easurement of the thru calibration data initiated by clicking the **OK** button after the connection and waits for the completion of the measurement. Click the **Cancel** button to return to the beginning of the calibration.
- Lines 1880 to 2060 When the calibration type is not the full 1-port calibration (a value other than 1 is specified for the SoltType variable, displays the message asking you whether you want to measure the isolation calibration data. When the **Yes** button is clicked, displays the message that prompts for connecting the load standard to the specified 2 ports (specified with the Port(I-1) and Port(J-1) variables). Starts the measurement of the isolation calibration data initiated by clicking the **OK** button after the connection and waits for the completion of the measurement. Click the **Cancel** button to return to the beginning of the calibration.
- Lines 2080 to 2090 Calculates the calibration coefficients from the measured calibration data and turns on the error correction function. Then, displays a calibration completion message.

#### <span id="page-5-0"></span>**Example 1-1 Measuring a band-pass filter (object name: mdlBscMeas)**

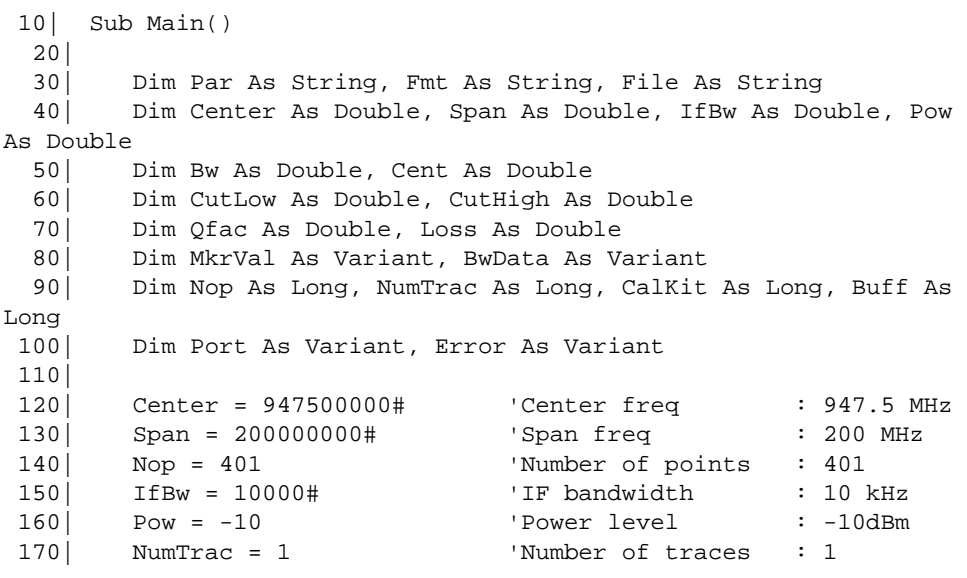

180 Par = "S21" 'Meas. parameter : S21 190| Fmt = "MLOG" 'Data format : Log Mag 200| CalKit = 4 'Calibration kit : 85032F 210| File = "State08.sta" 'Saved file name : State08.sta 220| 230| '''Presetting the E5070B/E5071B 240| 250| SCPI.SYSTem.PRESet 260| 270| '''Setting measurement conditions 280| 290| SCPI.INITiate(1).CONTinuous = True 300| SCPI.TRIGger.SEQuence.Source = "BUS" 310| 320| SCPI.SENSe(1).FREQuency.Center = Center 330| SCPI.SENSe(1).FREQuency.Span = Span 340| SCPI.SENSe(1).SWEep.POINts = Nop 350| SCPI.SENSe(1).BANDwidth.RESolution = IfBw 360| SCPI.Source(1).POWer.LEVel.IMMediate.AMPLitude = Pow 370| 380| SCPI.CALCulate(1).PARameter.Count = NumTrac 390| SCPI.CALCulate(1).PARameter(1).DEFine = Par 400| SCPI.CALCulate(1).PARameter(1).Select 410| SCPI.CALCulate(1).SELected.Format = Fmt 420| 430| '''Performing full 2-port calibration 440| 450| SCPI.SENSe(1).CORRection.COLLect.CKIT.Select = CalKit  $460$  Port = Array(1, 2) 470| 480| Calib\_Solt 1, 2, Port 490| 500| '''Saving state & cal data 510| 520| SCPI.MMEMory.STORe.STYPe = "CST" 530| SCPI.MMEMory.STORe.STATe = File 540| 550| '''Connecting DUT 560| 570| Meas\_Start: 580| Prompt ("Connect DUT, and then press [Macro Setup]-Continue button.") 590| 600| '''Performing single sweep 610| 620| SCPI.TRIGger.SEQuence.SINGle 630| Dmy = SCPI.IEEE4882.OPC 640| 650| SCPI.DISPlay.WINDow(1).TRACe(1).Y.SCALe.AUTO 660| 670| '''Analyzing the results 680| 690| SCPI.CALCulate(1).SELected.MARKer(1).STATe = True 700| SCPI.CALCulate(1).SELected.MARKer(1).X = Center 710| MkrVal = SCPI.CALCulate(1).SELected.MARKer(1).Y 720| 730| On Error GoTo Bw\_Err 740|

```
 750| SCPI.CALCulate(1).SELected.MARKer(1).BWIDth.THReshold = -3
  760| SCPI.CALCulate(1).SELected.MARKer(1).BWIDth.STATe = True
  770| BwData = SCPI.CALCulate(1).SELected.MARKer(1).BWIDth.DATA
  780| 
  790| Bw = BwData(0)
 800 Cent = BwData(1)
 810 Qfac = BwData(2)
 820 Loss = BwData(3)
  830| 
  840| GoTo Skip_Bw_Err
  850| 
  860| Bw_Err:
  870| 
  880| Error = SCPI.SYSTem.Error
  890| MsgBox "Error No:" & Error(0) & " , Description:" & 
Error(1)
  900| 
  910| Bw = 0
 920| Cent = 0
 930| Qfac = 0
 940| Loss = MkrVal(0) 950| 
  960| Resume Skip_Bw_Err
  970| 
  980| Skip_Bw_Err:
  990| 
1000| CutLow = Cent - Bw / 2
1010| CutHigh = Cent + Bw / 2
1020| 
1030| ECHO "##Measurement Result##"
1040| ECHO " BW:" & Bw
1050| ECHO "cent:" & Cent
1060| ECHO " low:" & CutLow
1070| ECHO "high:" & CutHigh
1080| ECHO " Q:" & Qfac
1090| ECHO "loss:" & Loss
1100| SCPI.DISPlay.TABLe.TYPE = "ECHO"
1110| SCPI.DISPlay.TABLe.STATe = True
1120| 
1130| Buff = MsgBox("Do you make another measurement?", vbYesNo, 
"Bandpass fileter measurement")
1140| If Buff = vbYes Then
1150| GoTo Meas_Start
1160| End If
1170| 
1180| End Sub
1190| 
1200| Private Sub Calib_Solt(Chan As Long, SoltType As Long, Port 
As Variant)
1210| 
1220| Dim Dmy As Long, I As Long, J As Long, Buff As Long
1230| 
1240| Cal_Start:
1250| 
1260| Buff = MsgBox("Perform the full " & SoltType & "-port 
calibration.", vbOKCancel, "Full" & SoltType & "-port calibration")
1270| 
1280| If Buff = vbCancel Then
```
1290| GoTo Cal\_Skip 1300| End If 1310| 1320| Select Case SoltType 1330| Case 1 1340| SCPI.SENSe(Chan).CORRection.COLLect.METHod.SOLT1 = Port(0) 1350| Case 2 1360| SCPI.SENSe(Chan).CORRection.COLLect.METHod.SOLT2 = Port 1370| Case 3 1380| SCPI.SENSe(Chan).CORRection.COLLect.METHod.SOLT3 = Port 1390| Case 4 1400| SCPI.SENSe(Chan).CORRection.COLLect.METHod.SOLT4 = Port 1410| End Select 1420| 1430| For I = 1 To SoltType 1440| 1450| Buff = MsgBox("Connect the Open standard to Port " &  $CStr(Port(I - 1))$  & ".",  $-$ 1460| vbOKCancel, "Full" & SoltType & "-port calibration") 1470| If Buff = vbOK Then 1480| SCPI.SENSe(Chan).CORRection.COLLect.ACQuire.OPEN = Port $(I - 1)$ 1490| Dmy = SCPI.IEEE4882.OPC 1500| Else 1510| GoTo Cal\_Start 1520| End If 1530| 1540| Buff = MsgBox("Connect the Short standard to Port " &  $CStr(Port(I - 1))$  & ".",  $-$ 1550| vbOKCancel, "Full" & SoltType & "-port calibration") 1560| If Buff = vbOK Then 1570| SCPI.SENSe(Chan).CORRection.COLLect.ACQuire.Short = Port $(I - 1)$ 1580| Dmy = SCPI.IEEE4882.OPC 1590| Else 1600 GoTo Cal\_Start 1610| End If 1620| 1630| Buff = MsgBox("Connect the Load standard to Port " &  $CStr(Port(I - 1))$  & ".",  $_{-}$ 1640| vbOKCancel, "Full" & SoltType & "-port calibration") 1650| If Buff = vbOK Then 1660| SCPI.SENSe(Chan).CORRection.COLLect.ACQuire.Load = Port $(I - 1)$ 1670| Dmy = SCPI.IEEE4882.OPC 1680| Else 1690| GoTo Cal\_Start 1700| End If 1710| Next I 1720|  $1730$  For I = 1 To SoltType - 1

```
1740 For J = I + 1 To SoltType
1750| Buff = MsgBox("Connect the Thru standard between 
Port " \& CStr(Port(I - 1)) \& _ 1760
                            " and Port " & CStr(Port(J - 1))
& ".", vbOKCancel, "Full" & SoltType & "-port calibration")
1770| If Buff = vbOK Then
1780| 
SCPI.SENSe(Chan).CORRection.COLLect.ACQuire.THRU = Array(Port(I - 
1), Port(J - 1)1790| Dmy = SCPI.IEEE4882.OPC
1800| 
SCPI.SENSe(Chan).CORRection.COLLect.ACQuire.THRU = Array(Port(J - 
1), Port(I - 1))
1810| Dmy = SCPI.IEEE4882.OPC
1820| Else
1830| GoTo Cal Start
1840| End If
1850| Next J
1860| Next I
1870| 
1880| If SoltType <> 1 Then
1890| Buff = MsgBox("Do you measure the Isolation 
(Optional)?", vbYesNo, "Full" & SoltType & "-port calibration")
1900| If Buff = vbYes Then
1910| For I = 1 To SoltType - 1
1920 \vert For J = I + 1 To SoltType
1930| Buff = MsgBox("Connect the Load standard to 
Port " & Port(I - 1) & " and Port " & Port(J - 1) & ".", \overline{\phantom{a}}1940| vbOKCancel, "Full" & 
SoltType & "-port calibration")
1950| If Buff = vbOK Then
1960| 
SCPI.SENSe(Chan).CORRection.COLLect.ACQuire.ISOLation = 
Array(Port(I - 1), Port(J - 1))1970| Dmy = SCPI.IEEE4882.OPC
1980| 
SCPI.SENSe(Chan).CORRection.COLLect.ACQuire.ISOLation = 
Array(Port(J - 1), Port(I - 1))1990 | Dmy = SCPI.IEEE4882.OPC
2000| Else
2010| GoTo Cal_Start
2020| End If
2030| Next J
2040| Next I
2050| End If
2060| End If
2070| 
2080| SCPI.SENSe(1).CORRection.COLLect.SAVE
2090| MsgBox "All calibration data completion."
2100| 
2110| Cal_Skip:
2120| 
2130| End Sub
```